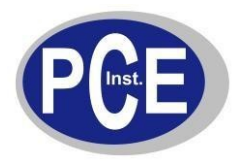

# **Comandi per la comunicazione del PC con le bilance:**

# **PCE-AB / PCE-AB…C / PCE-ABZ / PCE-LS / PCE-LS…C / PCE-PM PCE-BT / PCE-TB / PCE-LSM / PCE-SD / PCE-TP / PCE-BD**

## **1. Richiesta dell'indicazione del peso stabile**

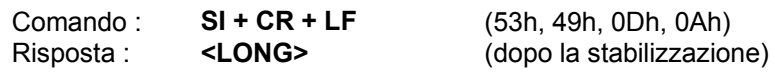

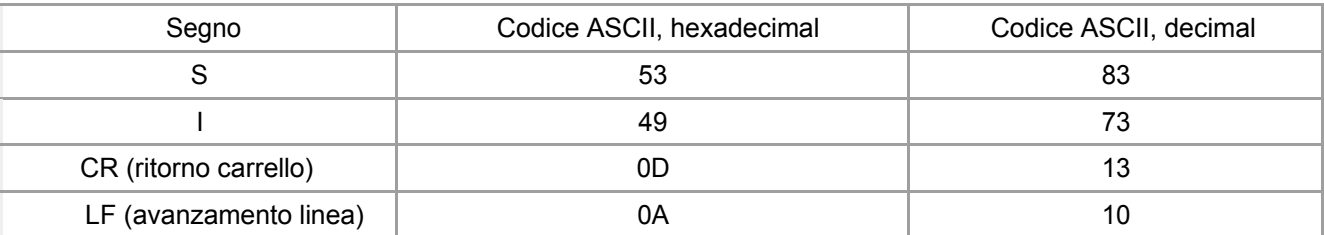

## **2. Comando TARA (T)**

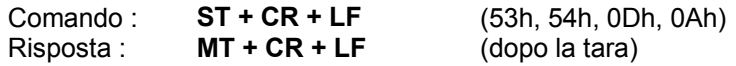

### **3. Comando Zero (0)**

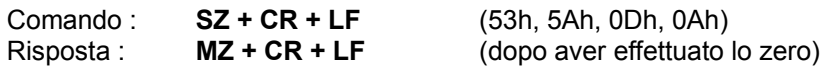

### **4. ON / OFF dela bilancia**

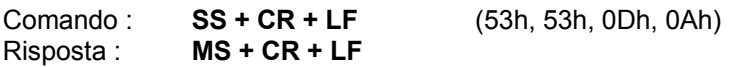

### **5. Richiesta dell'indicazione del peso attuale**

Comando : **Sx1 + CR + LF** Risposta : **<LONG>**

**6. Introduzione del limite inferiore (MIN)**

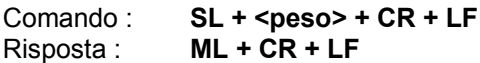

### **7. Introduzione del limite superiore (MAX)**

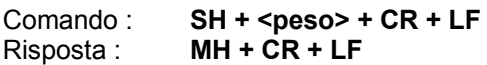

### **8. Introduzione del limite zero**

Comando : **SM + <peso> + CR + LF** Risposta : **MM + CR + LF**

### **9. Comando stampa**

Comando : **SP + <peso> + CR + LF** Risposta : **<Stampa>**

**Per PCE-BT … / PCE-TB … / PCE-SD … / PCE-ME 01 / PCE-BA …**

**La stampa viene effettuata in funzione del protocollo di stampa della bilancia (regolabile)**

**--------------------------------------------------------------------------** 

**Formato dei dati:**

**1. Formato <LONG> - 16 digit**

**<segno> + <spazio> + <indicazione del peso> + <spazio> + <unità di misura> + CR + LF**

Tales como:

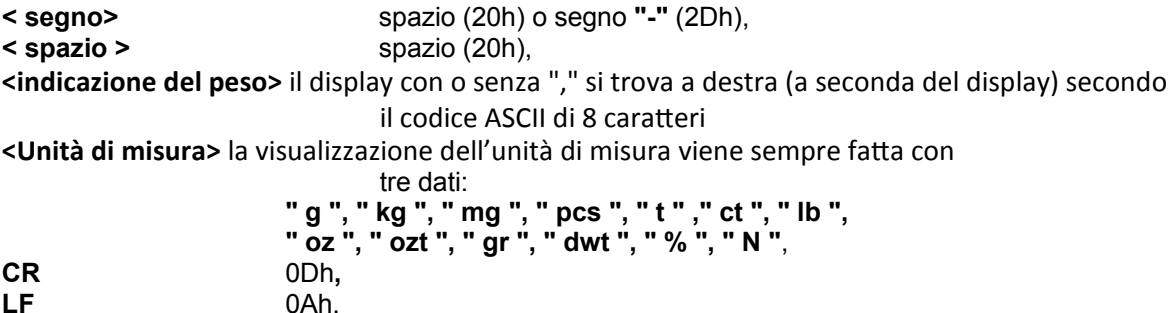

#### **2. Formato massimo 16 caratteri**

La visualizzazione del peso include anche l'unità di misura ("G" / "kg", etc.), il segno "+" o "-" e il "."<br>(2Ch) può essere di lunghezza massima 16 caratteri. (2Eh) o **",**" (2Ch) può essere di lunghezza massima 16 caratteri.

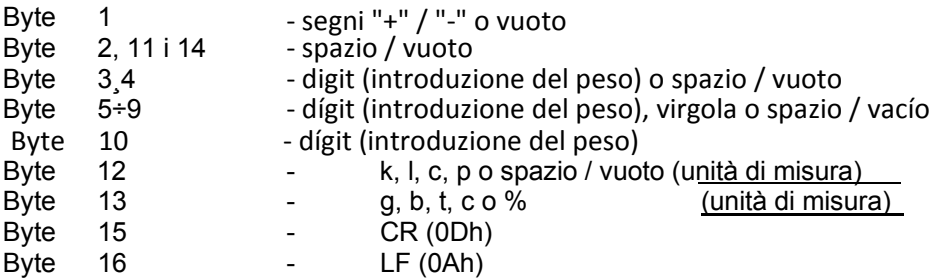

#### **Interfaccia RS-232 della bilancia**

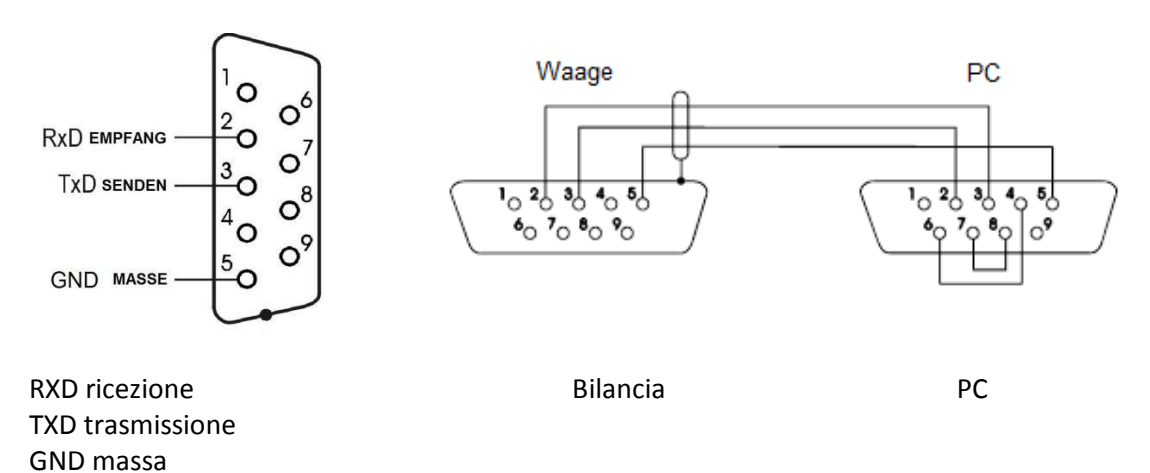